## Chapter 7: Posting a Web Site Within an Hour (or So) Creating a Photo Album

In this walkthrough, you've configured your profile information and posted a blog entry. The time has come to add some pictures to accompany your words. Here are the steps required to compose a photo album:

- Open your MSN Space in Edit Your Space view (remember to sign in using your .NET Passport if you aren't already signed in).
- In the Photo Album module, click Create. A New Album page is displayed on the Photos tab.
- 3. Type an album name in the Album Title box, and then click Add Photos. The first time you click Add Photos, you'll see the Install the MSN Photo Upload Control window. You need to use this photouploading tool to create photo albums in your MSN Space. Click Install Now. Depending on your browser settings, you might have to click the Pop-up Blocker bar at the top of your browser window and allow the Microsoft ActiveX photo upload control to be installed.
- 4. In the **Photo Upload Control** window, navigate to the folder on your computer that contains the photographs you want to upload.
- 5. Click each photograph that you want to upload, as demonstrated in the following figure, which shows six photographs selected for uploading.

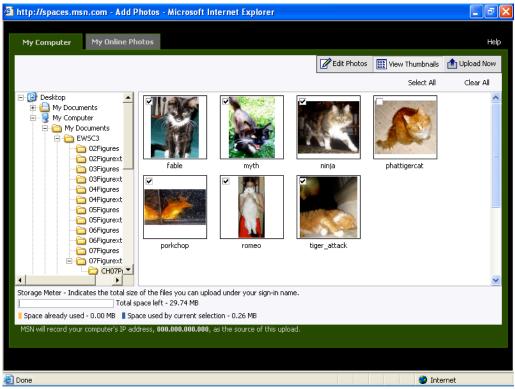

Uploading images from your computer to your MSN Space

- Click the Upload Now button. An Upload Progress message box is displayed while the images are copied from your computer to an MSN Spaces server.
- 7. Click the Save and Close button. In the Photo Album module, click Edit. On the Edit Album page click below a picture, and then type a caption.

**note** Photo captions are displayed when visitors view your photo albums in full-size view by clicking the **Photos** tab. Captions do not appear on your home page in the **Photo Album** content module.

8. After you finish adding captions, click Save, and then click Close.

Easy Web Design Chapter 7

When you create a photo album, your home page displays thumbnails of your most recently added photo album in the Photo Album module. Visitors can view full-size images and read your captions by clicking the **Photos** link in your MSN Space.